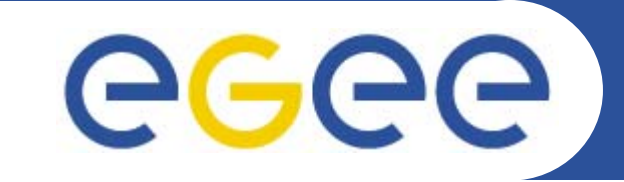

## **Installation and configuration of a gLite Resource Broker**

*Emidio Giorgio Gianluca PassaroINFNFirst gLite tutorial on GILDA, Catania, 13-15.06.2005*

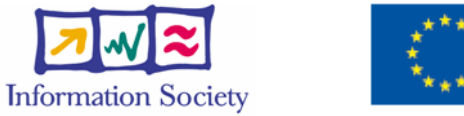

**www.eu-egee.org**

INFSO-RI-508833

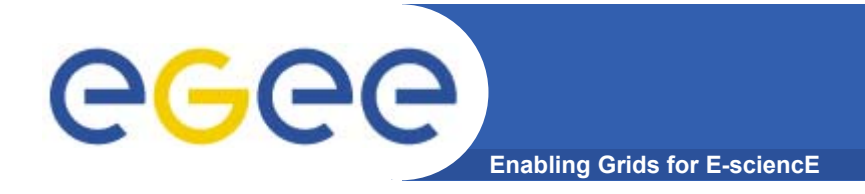

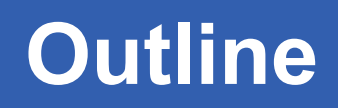

- •**What is a Resource Broker ?**
- •**How to install it**
- $\bullet$ **How to configure**
- •**Possible troubles…**

## ece

- **Enabling Grids for E-**
- • **Resource Broker is an alternate for WorkloadManagement System + Logging and Bookkeeping**
- • **Accepts and satisfies the requests for job management coming from its clients (UI's)**
- • **Requests are specified through JDL files using ClassAd**
- $\bullet$  **NS catchs user requests, checking validity through GSI infrastructure**
- $\bullet$  **WM, taken a valid request, chooses the most appropriate action to satisfy it.**
- • **Its main task is indivuduating the best suitable resources (CE, SE…)**
- •**All of these passages are tracked by LB service !**

## **Installation**

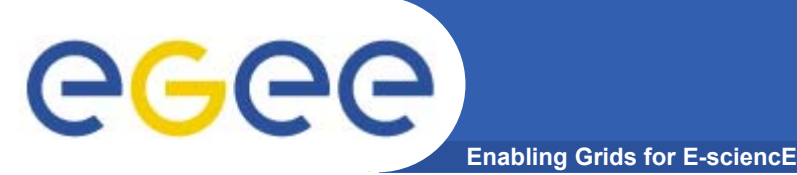

- • **Services to install**
	- **gLite Workload Management System**
	- **glite Logging & Bookkeeping Server**
- $\bullet$ **lnstallation process is easy !**
- **Start from a fresh install of SLC 3.0.4**
- • **JAVA is not included in distribution. Install it separately (>= 1.4.2\_06)**
- $\bullet$ **Download the service script installer from glite web site**

**(http://glite.web.cern.ch/glite/packages)**

*[root@gliterb3~] wget \*

*http://glite.web.cern.ch/glite/packages/R1.1/R20050430/ installers/glite-wms\_installer.sh*

*[root@gliterb3~] wget \*

*http://glite.web.cern.ch/glite/packages/R1.1/R20050430/ installers/glite-lb\_installer.sh*

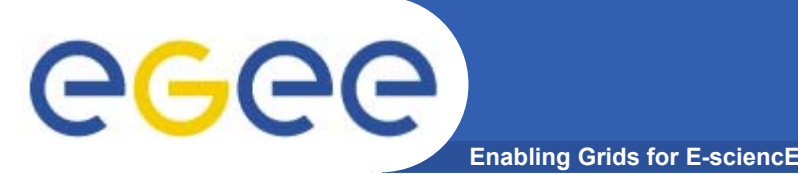

•**Execute them as root (possibly on a clean directory)**

*sh glite-wms\_installer.sh*

*[some minutes later....]*

*sh glite-lb\_installer.sh*

- • **The installer downloads and then install all the neededpackages**
- $\bullet$ **Put host certificates under /etc/grid-security**
- • **If you want to support CA's different from the ones distributed by gLite, install them now**

*wget https:/gilda.ct.infn.it/RPMS/ca\_GILDA-0.28-*

*1.386.rpm*

*rpm -i ca\_GILDA-028-1.i386.rpm*

•**If everything went ok, configuration can begin…..**

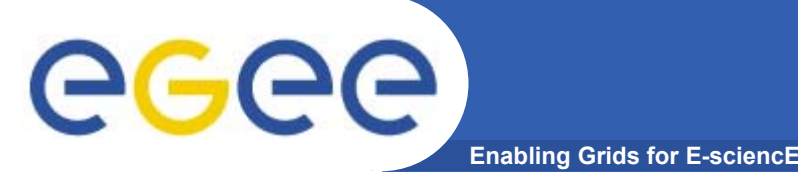

- • **Configuration comes through the execution of pyhton scripts, which takes as input xml files.**
- $\bullet$  **So services have to be configured by editing these xml files**
- • **Attributes in xml file are well commented and selfexplaining**
- • **Xml files are provided as templates, under /opt/glite/etc/config/templates**
- $\bullet$  **Copy templates for glite-global, glite-wms, glite-lb, glite-security-utils,rgma-servicetool and rgmacommons to /opt/glite/etc/config**
- $\bullet$ **Edit each of them separately**
- $\bullet$  **Then we could launch the configurator scripts for WMS and LB**

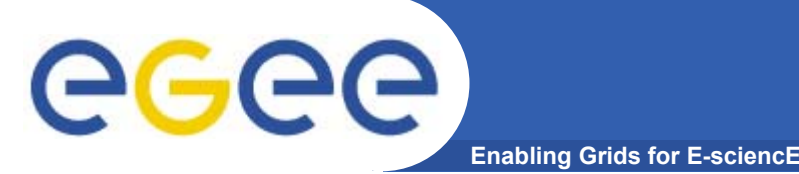

- • **Contains values for attributes used in the whole gLite environment (globus root path, glite root path, java home, host cert location…)**
- • **Define correct values for these environment variables checking that they really exists**
- $\bullet$ **Typically, is needed to set only JAVA\_HOME attribute**
- •**Other default values are fine**

```
ls /usr/java
j2sdk1.4.2_08
<JAVA_HOME
description="Environment variable pointing to the SUN Java 
JRE or J2SE package
 for example '/usr/java/j2sdk1.4.2_04/' or '$JAVA_HOME' (if
it is defined as an environment variable)" 
value="/usr/java/j2sdk1.4.2_08"/>
```
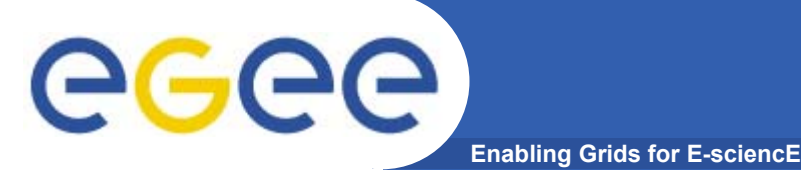

•**Here are defined some key values for the WMS daemons**

```
glite.user.name : glite [user running glite 
 Services]
glite.user.group : glite [user group running glite 
 Services]
pool.account.basename : gildauser [prefix of pool 
  user accounts]
pool.account.group : gildauser [prefix of group for 
 pool user accounts]
pool.account.number : 50 [number of pool accounts 
  that will be created]
information.index.host : grid004.ct.infn.it
information.index.port : 2170
R-GMA Server : rgmasrv.ct.infn.it
```
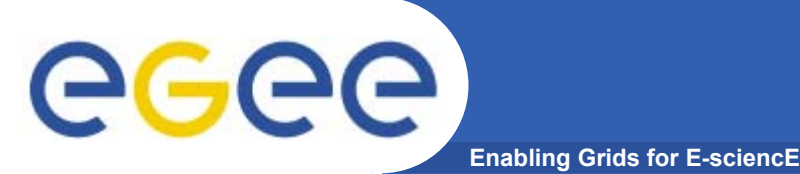

## **glite-wms.cfg.xml /2**

•**Also, in glite, WMS can work both in push or pull mode**

**Pull mode : waiting notifications from CE's** *wms.Cemon.Port : 5120*

**Push mode : query CE's to know their status**

*wms.Cemon.Endpoints :*

*http://glite-ce.ct.infn.it:8080/ce-*

*monitor/services/cemonitor*

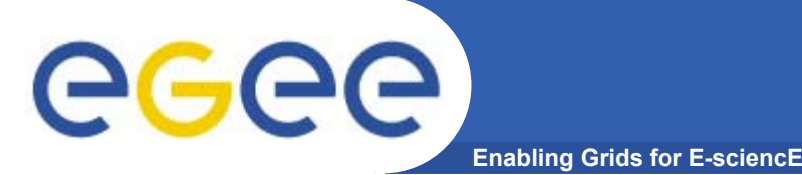

- • **Set the parameters to correctly build files needed by GSI**
- •**Enable glite-mkgridmap cron-job**
- $\bullet$ **Enable fetch-crl cron-job**

**Edit /opt/glite/etc/glite-mkgridmap.conf**

- • *group ldap://grid-vo.cnaf.infn.it:10389/ou=Testbedgilda,o=gilda,c=it .gildauser*
- • *group vomss://kuiken.nikhef.nl:8443/voms/EGEE .gildauser*

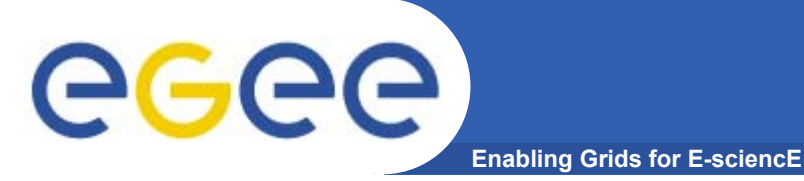

- •**Configuration needs less parameters respect to WMS**
- •**Default values are almost fine…**

*glite.user.name : glite glite.user.group : glite rgma.servicetool.name : rgmasrv.ct.infn.it rgma.servicetool.url.endpoint : rgmasrv.ct.infn.it:0/LB/LBServer*

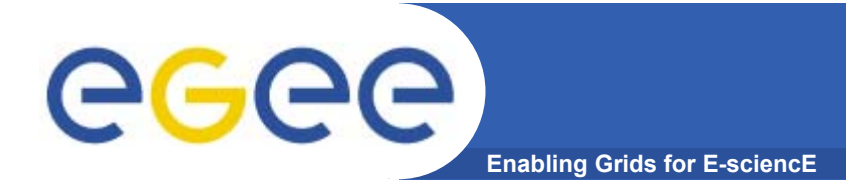

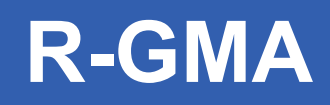

- • **glite-rgma-servicetool.cfg.xml**
	- *Define the site name of the publisher node, generally the FQDN of the RB*

*rgma.servicetool.sitename : rgmasrv.ct.infn.it*

• **glite-rgma-common.cfg.xml** *Define the R-GMA server where to publish infos rgma.server.hostname : rgmasrv.ct.infn.it*

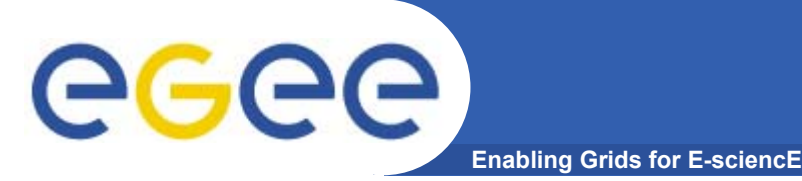

 $\bullet$ **In order to commit configuration, execute**

*python /opt/glite/etc/config/script/glite-wmsconfig.py python /opt/glite/etc/config/script/glite-lbconfig.py*

**Now your WMS should be capable to accept jobs and to dispatch them to the CE's. Configuration file produced are /opt/glite/etc/\*.conf Make tests from UI !**

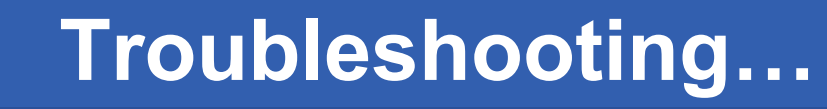

- ece **Enabling Grids for E-sciencE**
	- • **Possible problems UI is unable to contact NS :**

**possible reason : the user subject is not mapped No resources found with glite-job-list-match possible reason : WMS doesn't find resources check in glite\_wms.conf that II\_Contact, II\_Port and Gris\_Port are coherent with your II configuration. WARNING : Gris\_Port could not be set from xml file, it is assumed to be equal to II\_Port. So, if they are different, you have to change them from glite\_wms.conf** 

**Many other problems could occur : ask to support !**

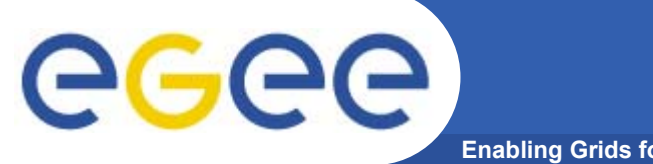

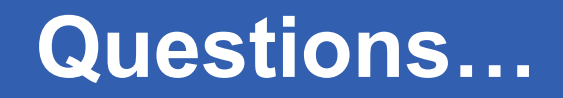

**Enabling Grids for E-sciencE**

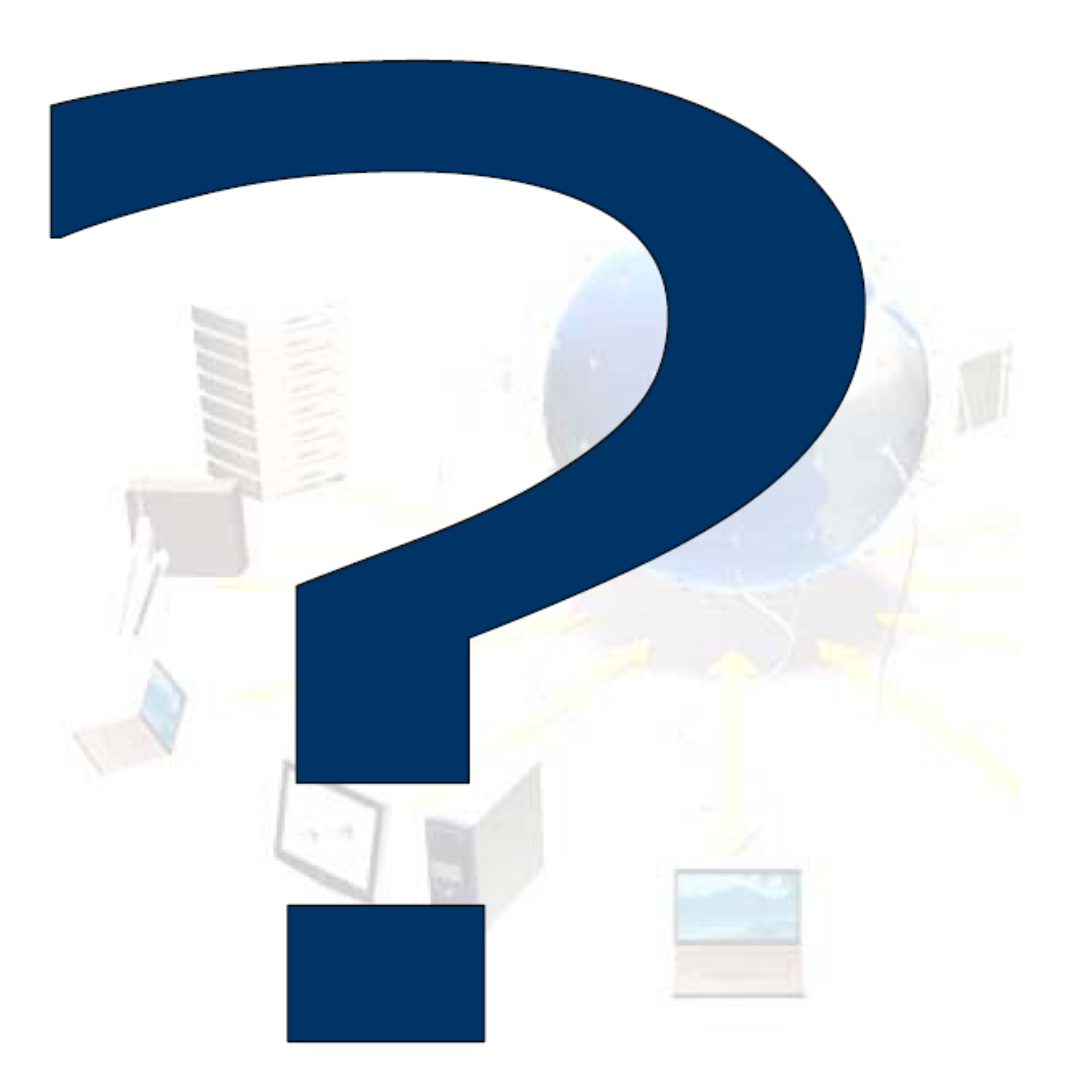